## **[www.legga.com](http://www.legga.com)**

## **Recuperación de Datos de Discos Duros**

#### *EL VALOR DE LA INFORMACIÓN*

Llegamos al fin a uno de los puntos principales en el servicio a computadoras personales: la recuperación de los datos contenidos en un disco duro que haya mostrado problemas en su operación.

Aunque el hardware de una computadora necesita mantenimiento, reparación o actualización, lo más imporante de ella son los datos; después de todo, una unidad de disquete, una tarjeta madre o un microprocesador pueden ser sustituidos sin muchos problemas en caso de una falla catastrófica; pero ¿cómo se puede recuperar el trabajo de días, semanas o meses, contenido en forma de archivos en el disco duro? De ello hablaremos en este capítulo.

#### **Clasificación de problemas en disco duro**

*¿Cómo identificar un disco duro con fallas?* Responder esta pregunta no es fácil, pues los problemas que pueden surgir en la operación de un disco duro son muchos y muy variados.

Sin embargo a grandes rasgos, se pueden clasificar en dos grandes grupos: problemas de tipo lógico y problemas de tipo físico.

#### **Problemas de tipo lógico**

Son las fallas que originan algún problema en los datos almacenados en el disco duro: archivos perdidos, tablas de localización de archivos (FAT) borradas o particiones lógicas eliminadas.

En este tipo de problemas el disco duro sigue funcio-

nando bien en todas sus partes (los platos giran, las cabezas de lectura/escritura se mueven adecuadamente, la información puede fluir sin anomalías desde y hacia el disco duro, etc.), pero, por alguna razón, el sistema operativo no accede a ciertos datos grabados.

Estas fallas son las más comunes, representando un 80% de los casos en que, de forma súbita, no se pueden leer los archivos.

**Problemas de tipo físico**

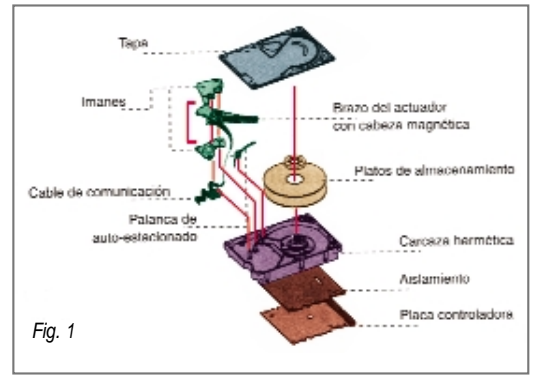

En estos casos, la falla involucra el mal funcionamiento de alguno de los elementos físicos directamente implicados en la operación del diso duro (los platos no giran, las cabezas se mueven erráticamente o no lo hacen, los circuitos de interface presentan fallas, entre otras anomalías). Situaciones como éstas representan los casos de servicio más difíciles que podemos encontrar.

En ocasiones, su solución no es sencilla y a veces no hay nada que hacer para recuperar la información de dicha unidad.

Estos dos tipos de problemas están muy definidos en el proceso de diagnóstico de las unidades de disco duro, así que se tratarán por separado, pero antes recordemos cómo están construidas estas unidades. Para ello, consulte la fig1.

#### *ESTRUCTURA FÍSICA DE UN DISCO DURO*

#### **Platos de soporte**

La pieza más importante de todo disco duro son uno o más platos de aluminio, vidrio o cerámica, recubiertos por un fina capa de material ferromagnético de unas cuantas micras de espesor (de entre 3 y 8 micras en los discos modernos, figura 2). Aquí es donde, finalmente, se almacena la información binaria.

#### **Motor servocontrolado**

Los platos de almacenamiento giran accionados por un motor servocontrolado, que garantiza una velocidad angular uniforme, la cual varía dependiendo del disco, pero comúnmente oscila entre 3.200, 4.800, 5.400, 7.200 e incluso 10.000 revoluciones por minuto (figura3).

Esta velocidad de giro es importante para el desempeño general de la unidad, ya que mientras más rápido sea el giro, más rápidamnete se podrá almacenar o leer la informa-

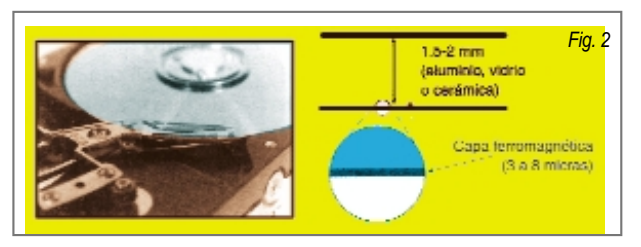

 $3 \quad \circled{3}$ Reparación de Computadoras

ción en la unidad. Actualmente, el motor de giro más usual suele se el de tipo BSL (sin escobillas), lo que reduce prácticamente a cero las pérdidas por fricción, haciendo más eficiente la operación del conjunto.

#### **Cabezas de grabación y lectura**

Para realizar la lectura y escritura de datos en la superficie de los discos, se necesitan dos cabezas de grabación y lectura, una por cada cara del disco (por supuesto que si hay más de un plato, habrá más cabezas). Las cabezas están unidas por un elemento al que se denomina "actuador". Se trata de un brazo que en un extremo tiene montadas las cabezas magnéticas y en el otro los elementos necesarios para lograr el desplazamiento de ellas a través de la super-

ficie del disco (figura4). Antes las cabezas eran simples toroides de ferrita (similares a las que se incluyen en cualquier grabadora de cassettes casera), pero en la actualidad se fabrican en miniatura, por un método parecido al de los circuitos integrados (cabezas tipo thin film), o se trata de complejos elementos magneto-resistivos que permiten enormes densidades de grabación, redundando en discos cada vez más pequeños y de mayor capacidad.

#### **Motor de desplazamiento de cabezas**

El desplazamiento de las cabezas de lectura/escritura sobre la superficie de los platos, es necesaria para lograr la recuperación de los datos almacenados en un disco. En discos antiguos, el desplazamiento lo realizaba un motor de pasos conectado al brazo donde iban montadas las cabezas (figura5A); en la actualidad, estos motores han sido sustituidos por una "bobinas de voz" (voice coil), las cuales permiten movimientos más precisos y, lo más importante, pueden au-

tocorregir pequeñas desviaciones que pudiera haber en el proceso de búsqueda de un track de información (además de permitir despalazamientos más veloces, figura5B).

Para su funcionamiento, esta bobina de voz necesita un par de imanes permanentes que producen un campo magnético de cierta intensidad. Sumergida en dicho campo, se encuentra la bobina que está adosada en el brazo de cabezas (puede darse la situación contraria: un imán pegado al brazo y las bobinas rodeándolo); de modo que cuando circula una corriente a través de la bobina, por la atracción y repulsión magnéticas, el brazo de las cabezas tiende a moverse (figura 6). Manejando la magnitud de corriente que circule por la bobina, se puede controlar el desplazamiento de las cabezas sobre la superficie del disco.

#### **Gabinete**

Los disos se encuentran en un gabinete herméticamente sellado, de modo que el aire exterior que contiene una gran cantidad de partículas suspendidas, no penetre al interior de la unidad, a

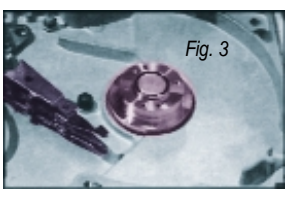

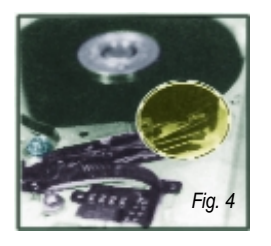

menos que pase por unos filtros especiales que retiran todas las partículas indeseables y permiten el flujo de aire limpio dentro del disco. Si bien, por algún tiempo se manejó que los discos duros venían al vacío, esto no es cierto, ya que, como se mencionó en Aprenda una Profesión Nº 5, para su funcionamiento es indispensable que se forme un colchón de aire entre la superficie del disco y la cabeza magnética, algo imposible si la unidad estuviera al vacío.

#### **Circuitos electrónicos**

En la parte exterior del gabinete, hay una placa de circuitos electrónicos con varios chips que establecen la comunicación entre la computadora y el interior del disco duro (figura7). Esta placa contiene los cir-

cuitos de intercambio de datos, los amplificadores que graban los datos en la superficie de los platos y aquellos que recogerán los minúsculos pulsos que captan las cabezas de lectura, amplificándolos y decodificándolos para enviarlos al microprocesador. También incluye los conectores para alimentar el diso duro con +5 y +12 volts (hay discos que trabajan con +5 volts e incluso con menos para máquinas portátiles); en esta placa también se configura la unidad como disco único, master o slave. Aún cuando estos elementos básicos conforman un disco duro, es posible encontrar otros, como un brazo para autoestacionado de cabezas (figura8), LED's indicadores de actividad del disco, etc., sin embargo, la estructura básica de la unidad es la misma.

#### *ESTRUCTURA DE UN DISCO DURO*

Fig. 5 Fig. 6Partes que componen una bobina de voz típica: 1) Brazo actuador, donde van montadas las cabezas magnética 2) Bobina de desplazamiento. 3) Conjunto de imanes que producer el campo magnético necesario para el desplazamiento de la bobina.

Una vez que ya se conoce cómo está construido el disco

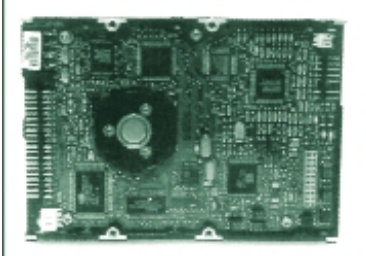

En discos IDE, prácticamente todo el proceso de señal (modulación) codificación, amplificación, etc.) se lleva a cabo en una tanota controladora. adosada en el mismo disco (de ahi el nombre de IDE - Integrated Device Electronies o electrónica integrada al diagon/flyot.

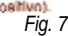

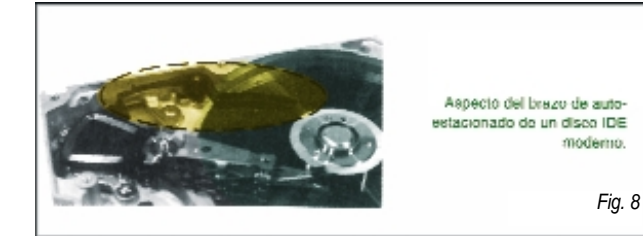

duro, si se desea diagnosticar y reparar este tipo de unidades, es indispensable entender la manera en que almacena los datos.

Cada vez que se va a inicilizar un disco duro, se tienen que realizar tres procesos fundamentales: el formateo en bajo nivel, el particionado y el formateo en alto nivel. Recordemos en qué consiste cada uno de ellos.

#### **Formateo de bajo nivel**

En los discos IDE y SCSI, este proceso se raliza en fábrica, pero en discos antiguos MFM, RLL o ESDI el usuario tenía que hacerlo. Se trata de una inicialización fundamental que le indica a la unidad la forma en que grabará la información en los platos. Para ello, se fijan los parámetros correspondientes al número de cilindros y número de sectores (el número de cabezas se determina por la construcción física del disco, aunque en unidades modernas esto puede variar). También se revisa toda la superficie de los platos en busca de posibles sectores dañados, marcándolos como defectuosos, de modo que el sistema operativo no trate de escribir información en ellos.

Asimismo, se identifican cilindros y sectores; en este último punto, se fija el entrelazado que utilizará la unidad para acelerar los procesos de lectura y escritura (el entrelazado es un método por medio del cual los sectores dentro del disco

duro se colocan en un orden no secuencial, con el objeto de obtener el máximo flujo de datos hacia y desde el diso duro; vea en figura 9 una explicación gráfica de esto). En dicho proceso, se establece el número de bytes que se pueden almacenar en un sector del disco, aunque aún no hay ninguna regla que determine la manera de utilizar dicha capacidad.

#### **Particionado**

Como ya se explicó, en ocasiones conviene dividir un disco duro para que el sistema operativo "considere" cada parte como una unidad indepeniente, cada una con sus directorios y archivos.

Se puede partir un disco duro en las unidades lógicas que deseemos (el único límite es la cantidad de letras del alfabeto disponibles, desde la C hata la Z, aunque en algunos discos DOS existe un límite de cuatro particiones), las cuales pueden ser de cualquier tamaño, con un máximo de 2 GB por partición.

Para efectuar este particionado, en la cabeza 0, cilindro 0, sector 1, se graban la cabeza, cilindro y sector inicial y final de cada partición (figura10); a partir de ese momento, el sistema operativo "sabe" que esa porción de disco se deberá considerar como una unidad lógica independiente. Tambien es este sector se indica cuál de estas porciones será la "partición activa", esto es, desde la que arrancará el

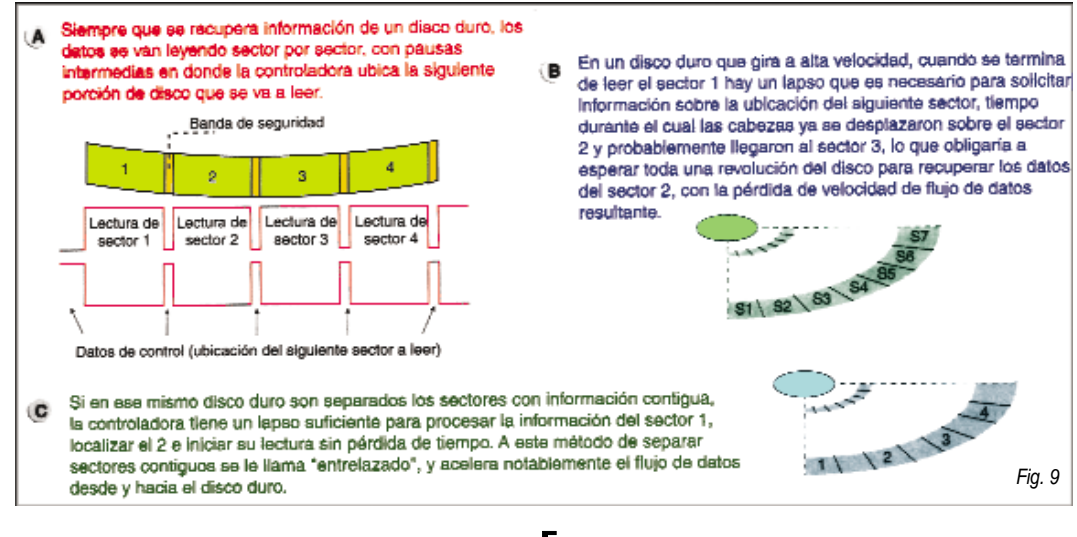

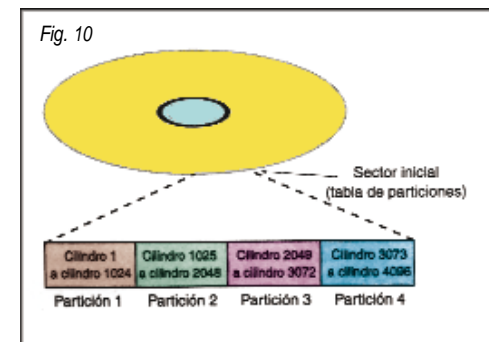

#### Disco duro de 2GB (4096 cilindros, 16 cabezas, 63 sectores)

En todo disco duro, el sector inicial está ocupado por la "tabla de particiones", en la cual se indica al sistema la forma como se manejará dicha unidad (una sola partición o varias particiones lógicas). Para determinar el tamaño de cada partición, se fija una cabeza, cilindro y sector inicial, y una cabeza, cilindro y sector final. A partir de ese momento el sistema operativo "sabe" que esa porción de disco deberá manejarse como una unidad iógica independiente.

sistema , lo que a su vez implica una dirección (cabeza, cilindro y sector) donde se ubicará el inicio del sistema operativo, una vez que se haya llevado a cabo el formateo lógico (figura11).

# Fig. 11

#### **Formateo en alto nivel**

Se trata del formateo lógico en donde se inicializa la unidad, es decir, donde se fija perfectamente la forma en que se utilizará la capa-

cidad de almacenamiento; para ello se divide la capacidad "bruta" de cada sector en los bytes que serán usados como control y en los que se usarán para el almacenamiento de información (esto debido a que en un sector típico se tienen más de 512 bytes de almacenamiento, pero todos los "extra" se utilizan en funciones de control y protección de datos, figura12).

En este proceso, se lleva a cabo lo siguiente:

#### *\* Se crea el directorio raíz de la unidad de disco.*

*\* Se crea la tabla de localización de archivos (FAT) con su copia de seguridad.*

*\* Se hace un recorrido por toda la superficie de almacenamiento del disco, realizando una escritura y lectura secuencial en búsqueda de sectores que pudieran presentar defectos, en cuyo caso, son marcados en las FAT para que el DOS no guarde información en ellos.*

*\* Se fija el tamaño del cluster, dependiendo de la capacidad total de la partición.*

*\* Se crea el sector de arranque en la cabeza 1. \* Se forma el sector 1 del cilindro inicial de la partición activa, en donde se graba el inicio del archivo IO.SYS, que como recordará, forma parte de los archivos de arranque del sistema operativo (sólo si se añade el modificador /S a la orden FORMAT).*

*\* Se graba una etiqueta que identificará a dicha partición (LABEL), colocándola en la cuarta posición del directorio raíz.*

#### *CLASIFICACIÓN DE FALLAS EN DISCOS DUROS*

Ya podemos explicar en qué consiste el diagnóstico de un disco duro con problemas de lectura/escritura. En primer lugar, hay que comentar que las fallas en discos duros se pueden clasificar como se indica en los apartados subsecuentes.

#### **Fallas lógicas sencillas**

En esta categoría se incluyen problemas de la estructura lógica que no afectan la operación del disco, aunque pueden llegar a bloquear algunas aplicaciones. Aquí se engloban, por ejemplo, los borrados accidentales de archivos, problemas como clusters perdidos y cadenas cruzadas y, en general, todas las fallas en las cuales aún es posible acceder a la unidad de disco duro, pero que por alguna razón hemos

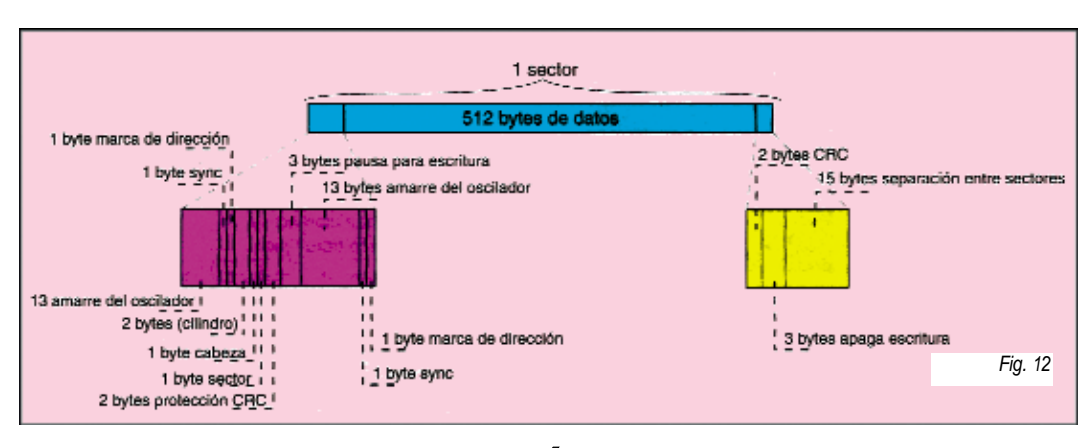

perdido el acceso a algunos de los archivos ahí guardados. Es fácil corregirlas empleando utilerías de manejo sencillo, como el Scandisk de MS-DOS o el Norton Disk Doctor de las utilerías de Norton. En la mayoría de los casos, esta labor la puede llevar a cabo el mismo usuario, aunque la intervención de un técnico profesional siempre es recomenda $h \alpha$ 

#### **Problemas lógicos severos**

Se tratan de problemas más graves, como la pérdida de alguna de las tablas de localización de archivos (hay casos donde se pierden ambas FAT), borrado del sector de arranque, pérdida de la tabla de particiones, etc.

Un síntoma típico en este tipo de fallas es que al encender el sistema, se escucha claramente cómo el disco duro se inicializa y comienza a girar; durante la rutina POST inicial, el BIOS no detecta ningún problema con la unidad ni con su interface, pero al momento en que se busca el sistema operativo, la máquina expide un mensaje de error indicando que no encuentra los archivos correspondientes, lo que obliga a arrancar desde disquete para intentar acceder al disco duro, aunque no siempre se tiene éxito.

Para solucionar problemas como éstos, es preciso utilizar programas de utilerías más agresivos como el FDISK de DOS, el Disk Editor de Norton Utilitier o programas especializados como el Drive Wizard de Learning Curve Inc. o el Rescue de Fore-Front, que sólo deben aplicar personas preparadas. Estas utilerías requieren un manejo muy delicado, ya que una decisión mal tomada podría redundar en le pérdida total de los datos almacenados en la unidad de disco, con todos los inconvenientes que eso implica.

#### **Problemas físicos sencillos**

En esta categoría se pueden mencionar problemas que implican algún mal funcionamiento físico del disco duro, pero cuya naturaleza permite solucionarlos de forma relativamente sencilla. Se trata de problemas en la fuente de alimentación, el mal funcionamiento de algún condensador o resistencia en la placa controladora, fallas en la tarjeta controladora (o mal configuración de la misma), incluso discos "pegados" (que no comienzan a girar al momento del arranque) o ensambles de cabezas "atascados". Estas anomalías suelen ser fáciles de corregir (al menos provisionalmente, mientras se rescata la información del disco), y no requieren de herramientas especializadas para solucionarlos.

#### **Prolemas físicos graves**

Son los peores casos que podemos enfrentar, pues implican la falla de alguno de los componentes indispensables para el buen funcionamiento de la unidad, como motores de disco que no giran (o lo hacen a velocidad incorrecta), bobinas de voz que ya no trabajan, cabezas magnéticas dañadas, circuitos lógicos que no funcionan en la tarjeta adosada al disco, etc.

Para corregirlos, tenemos que trabajar directamente con la unidad, abriendo el gabinete hermético, separando la tarjeta de control, cambiando elementos diversos y cosas por el estilo, por lo que se requiere de herramientas especializadas, un buen surtido de piezas de refacción y un buen conocimiento de cómo llevar a cabo las sustituciones de elementos dentro del disco duro.

Este tipo de reparaciones suelen ser muy costosas y tardadas, sólo se justifican si los datos grabados en el disco resultan vitales.

Como comprenderá, la forma de atender cada una de las situaciones anteriores es distinta. Pondremos especial cuidado en los tres primeros casos, ya que el cuarto (problemas físicos graves), es el que con menor frecuencia se presenta y el que requiere de mayor cuidado y entrenamiento para su solución (además de que cada caso en particular se resuelve de forma específica, así que resulta casi imposible hacer generalizaciones).

#### *FALLAS LÓGICAS SENCILLAS*

Ocurren con mucha frecuencia, sobre todo en discos duros en los que a menudo se crean y borran archivos. Es muy sencilla la forma de corregirlas y se puede llevar a cabo automáticamente, utilizando algunas de las utilerías incorporadas en el mismo MS-DOS o en aplicaciones especializadas como las Norton Utilities.

En ediciones anteriores se explicaron algunos pasos que hay que seguir al encontrar fallas de este tipo. Ahora describiremos con más detalle la forma de emplear las utilerías para conseguir recuperar la mayor cantidad de datos posible.

La mayoría de las veces estos defectos no interfieren con la operación normal de una computadora: de hecho, los síntomas típicos suelen ser difíciles de detectar, a menos de que los archivos borrados, los clusters perdidos, las cadenas cruzadas o la falla que presente el disco, afecten de forma directa algún archivo necesario para la ejecución de un programa, en cuyo caso se ejecutará o iniciará su rutina de arranque, pero nunca presentará el archivo de trabajo, cuando el usuario tenga problemas al llamar a dicho archivo para un manejo posterior.

#### **Borrado de archivos**

La forma de corregir algún problema de este tipo, depende del caso específico que enfrentemos. Por ejemplo, si la falla consite en el borrado accidental de uno o varios archivos, podemos utilizar los programas "recuperadores" incorporados en el MS-DOS (Undelete en modo DOS y Recover en modo Windows), o recurrir a utilerías especializadas como el Unerase de Norton.

En este caso, la rapidez en el proceso de recuperación es importante, ya que cuando borramos un archivo, el DOS coloca como "disponible" el espacio que ocupaba en el disco duro, así que cualquier información que grabamos en la unidad, posiblemente llene estos espacios, imposibilitando su futura recuperación

La recuperación de archivos borrados accidentalmene es un proceso muy sencillo que no merece grandes comentarios. Los mismos programas son muy intuitivos para su aplicación. Unicamente conviene mencionar que se recomienda reiniciar el sistema con un disco que contenga los archivos de arranque y la utilería que se va a emplear para el efecto. Esto es así porque hay ocasiones en que algunos programas crean archivos temporales al momento de arrancar (es el caso de Windows si se utiliza un archivo de intercambio temporal) y existe la posibilidad de que al estar reportados como "libres" los espacios que ocupaban los archivos que se borraron por error, Windows los utilice, eliminando la posibilidad de recuperarlos.

Por lo tanto, cuando se percate del borrado accidentarlde algunos archivos, si se encontraba en el ambiente Windows, llame al icono Recuperar (Recover si tiene la versión en inglés).

#### **Pérdida de archivos de programa**

Hay casos en que la recuperación no es posible y que, por la naturaleza de los archivos eliminados, su ausencia bloquea el funcionamiento de algún programa; por ejemplo, supongamos que por error se borró un archivo del directorio Windows y que, posteriormente, al tratar de ejecutar dicho ambiente gráfico, el sistema reporta un error y nunca aparece el administrador de programas. Al tratar de recuperar el archivo, la utilería nos reporta que ya se ha dañado, así que aparentemente, la única solución será volver a instalar todo el programa.

*¿Cómo evitar este paso largo y engorroso?* en DOS como en Windows, podemos recurrir a un truco muy sencillo y rápido para recuperar archivos perdidos, siempre y cuando tenga a la mano los disquetes de instalación respectivos.

Dependiendo del mensade de error que proporcione el sistema, copie el nombre del archivo faltante o dañado. Localice en cuál de los disquetes de instalación aparece el mismo archivo; en este caso, normalmente la última letra de dicho archivo se ha sustituido por un guión; por ejemplo, el archivo KRNL386.EXE aparecerá en el disquete original con el siguiente nombre: KRNL386.EX\_.

Esta situación significa que el archivo está comprimido en el disquete, así que no podemos simplemente copiarlo con nuevo nombre al directorio de Windows, sino que primero hay que descomprimirlo. Para ello, en el directorio DOS hay una utilería denominada Expand, la cual sirve para recuperar la forma original de los archivos de instalación de los disquetes; por lo tanto. en la línea de comandos de DOS, escriba:

#### *EXPAND A:/KRNL386.EX\_C:\WINDOWS\SYSTEM\KRNL386.EXE*

Con ello habrá recuperado el archivo faltante o dañado sin necesidad de pasar por todo el proceso de instalación de Windows. Este método también puede utilizarse en programas distintos a DOS y Windows, y aunque no siempre se utiliza la utilería Expand (identifique el compresor utilizado y su respectivo descompresor, que generalmente viene en el primer o segundo disco de instalación), el proceso es básicamente el mismo.

Una excepción a este procedimiento es con Windows 95, donde basta que alguno de los archivos de programa se haya dañado o modificado, para que se exija al usuario la instalación total del mismo, proceso que puede consumir más de una hora (cuando se carga desde disquetes) y por el

cual se pueden perder algunas personalizaciones que se habían efectuado previamente.

Teóricamente sí es posible recuperar archivos individuales de los disquetes de Windows 95, pero ahora la utilería de descompresión se llama Extract, además, en los disquetes (o en el CD-ROM) no aparecen nombres de archivos individuales, sino que en cada uno aparece un solo archivo grande (con nombre WIN95\_xx.CAB, donde xx significa el número de disco, figura13); así que para recuperar un archivo específico, hay que escribir la siguiente orden:

#### *EXTRACT (nombre archivo) A:\WIN95\_01.CAB C:\WINDOWS*

y si el programa anuncia que el archivo buscado no se encuentra ahí, hay que comenzar a ensayar con todos los demás discos.

#### **Cadenas rotas o clusters perdidos**

Este problema involucra una mala sincronización de las dos FAT's grabadas en el disco duro, ya que en alguna de ellas se ha dado de alta un archivo que no aparece en la otra, o el tamaño de un archivo en una de ellas no coincide con la otra. En ambos casos, puede pasar mucho tiempo sin que aparezca ningún síntoma apreciable, sólo cuando se trabaja con algún archivo directamente dañado o con alguna aplicación cuyos archivos tengan problemas, se encontrarán dificultades que van desde porciones ilegibles de texto en los archivos de trabajo, hasta aplicaciones completamente inoperantes.

Para verificar si un disco duro tiente ese problema, se puede utilizar el program Scandisk incluido en MS-DOS a partir de la versión 6.2 (que también se incluye en Windows 95), o utilerías como el Norton Disk doctor (perteneciente a las Norton Utilities) o el DiskFix (de PC Tools). Todas ellas hacen una exploración secuencial de los elementos indispensables para el adecuado funcionamiento de un disco duro, como son las tablas de particiones, el sector de arranque, el directorio raíz, el árbol de directorios y la estructura de archivos, y realizan una búsqueda de cluters perdidos o cadenas rotas (figura14); de esta manera, cuando encuentran problemas en cualquiera de estos elementos lógicos, lo reportan y lo corrigen si está dentro de las capacidades de la misma utiliería.

Hay fallas que pueden ser detectadas por estos programas, pero para corregirlas se necesita la aplicación de alguna herramienta más poderosa. En ocasiones, el mismo programa sugiere el uso de alguna utilería, pero en otras queda a la experiencia del especialista la elección de la herramienta adecuada.

La restauración de cadenas rotas o de clusters perdidos es un proceso muy sencillo que no amerita explicaciones en detalle.

#### *PROBLEMAS LÓGICOS SEVEROS*

Como se mencionó, este tipo de fallas bloquean el acceso a los archivos grabados en una unidad lógica, a la unidad lógica en sí o incluso a toda la unidad física de disco duro;

a su vez, estos problemas, por lo general, involucran la pérdida de una o ambas de las tablas FAT, la corrupción del directorio raíz, fallas en el sector de arranque o pérdida de la tabla de particiones.

En estos casos, las utilerías tipo Scandisk y NDD no suelen enmendar el problema, por lo que es necesario recurrir a herramientas más poderosas. Las herramientas de software, van desde las utilerías incluidas en el sistema operativo,

hasta programas especialmente dedicados a la recuperación de información de discos dañados.

A continuación, se detallará cómo utilizar los comandos FDISK y MIRROR de DOS, el Rescue Disk de Norton Utilities y algunas aplicaciones de programas especializados como Drive Wizard de Learning Curve Inc. o Rescue de Fore-Front.

#### **Problemas con la información de arranque (tabla de particiones, FAT's, sector de arranque, etc.)**

En ocasiones se provocan por el ataque de un virus o por tener una línea de alimentación extremadamente variable, problema que puede prevenirse con la inclusión de un regulador de voltaje.

En la mayoría de los casos se afectan algunos archivos (se pueden corregir con los métodos descritos anteriormente); hay ocasiones en que también se alteran los archivos de arranque del sistema (IO.SYS, MSDOS.SYS y COMAND- .COM). Si esto sucediera, tendríamos un disco que arranca bien, pero cuando busca el sistema operativo, envía el mensaje avisando que no lo encuentra.

En estos casos, se podría utilizar un disquete de sistema y arrancar la máquina, pero esto no da resultado ya que cuando se solicita que se lea el directorio raíz del disco duro, sólo aparece un galimatías sin sentido (figura 15), incluso podría aparecer una información errónea sobre el tamaño del disco duro, aumentándola en varios miles de megabytes. Este es un síntoma típico de una tabla FAT dañada, obviamente, al no tener este "punto de partida", el ac-

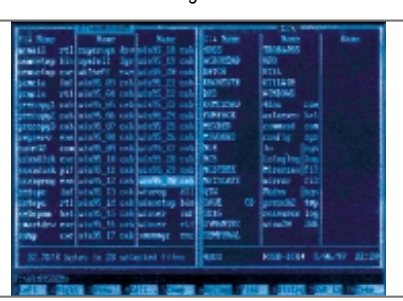

ceso a los datos del disco duro será prácticamente imposible.

*¿Cómo enfrentarse a estos problemas?* Como siempre, prevenir suele ser mejor que lamentar, por ello se han diseñado utilerías que permiten obtener una "fotografía" de la información básica de un disco duro (tabla de particiones, sector de arranque, tablas FAT, directorio raíz, árbol de directorios y estructura de archivos), guardarla en for-

ma de archivo, ya sea dentro del mismo disco duro o en un disquete "de rescate", y tenerla disponible para que, en caso de corrupción de cualquiera de los parámetros anteriores, el usuario simplemente pueda recurrir a su archivo de rescate y reconstruir estos datos con mínima pérdida de información.

En MS-DOS, a partir de su versión 5.0, se encuentra la utilería MIRROR.COM (a partir de la versión 6.0 no se instala automáticamente, sino que tiene que ser cargada por el usuario como una utilería adicional, que viene en el último disquete de instalación).

Cuando se aplica este programa, toma una instantánea del estado de la información contenida en los primeros sectores del disco duro y la guarda en un archivo MIRROR- .FIL en el último sector de la unidad (además le coloca los atributos de sólo lectura, sistema y oculto, figura16). Este respaldo de información puede ser solicitado si en su disquete de arranque tambien toma la precaución de incluir los comandos MIRROR y UNFORMAT. A continuación se indican los pasos a seguir:

*\* En primer lugar, instale en el directorio DOS la orden MIRROR y ordene su ejecución. De preferencia inclúyala en el archivo AUTOEXEC.BAT, de modo que siempre que se arranque el sistema, se haga una actualización de los datos contenidos en el archivo de respaldo.*

Con esto nos aseguramos de que si llegaran a presentarse problemas que en un momento dado borren la FAT o incluso la tabla de particiones, lo máximo que podría perder-

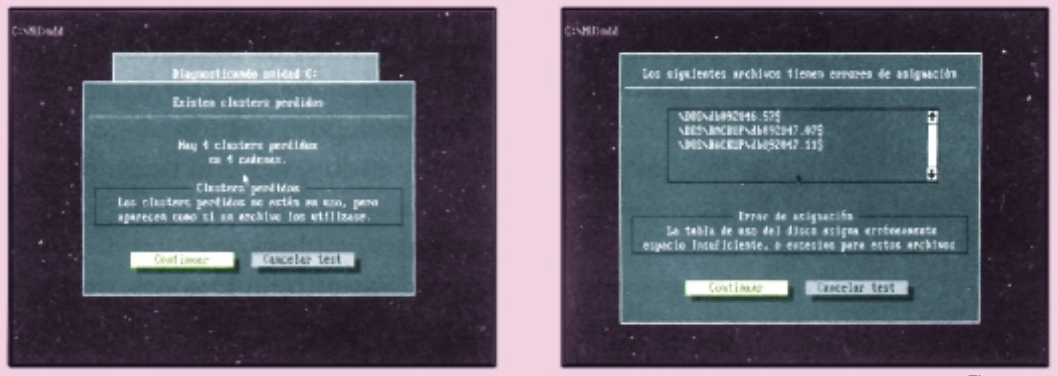

Figura 14

9 Reparación de Computadoras

se sería el trabajo del día inmediato anterior al de la falla o incluso sólo el que se haya realizado desde la última vez que se encendió el sistema (con utilerías avanzadas como el DiskEditor de Norton es posible recuperar aún más información).

*\* Ejecute la orden MI-RROR/PARTN, de modo*

*que en la unidad de disquete A se guarde la información referente a la tabla de particiones de la unidad de disco duro (aparecerá un archivo PARTNSAV.FIL, figura17);* conserve dicho disquete en un lugar seguro, bien identificado y con la protección contra escritura puesta; así en caso de que se llegara a perder la tabla de particiones, bastará ejecutar desde disquete la orden UNFORMAT/PARTN, con lo que habrá recuperado la tabla de particiones original, al igual que los sectores de arranque de todas las particiones que posea la unidad. (Nota: este procedimiento también podría efectuarse por medio de FDISK, escribiendo desde disquete FDISK/MBR, con lo que la utilería reconstruye los sectores de arranque del disco duro casi siempre a su estado original; aunque puede eliminar el "casi" si utiliza el procedimiento descrito anteriormente).

*\* Una vez reconstruida la tabla de particiones y los sectores de arranque, es posible recuperar las tablas FAT, el árbol de directorios y la estructura de archivos por medio de la misma orden UNFORMAT, la cual de forma automática busca al final del disco C el archivo MIRROR.FIL, y en caso de encontrarlo, lo toma como referencia para reconstruir todos los parámetros anteriores (puede ver la importancia de que este archivo contenga la información más reciente posible, lo que se logra si se ejecuta el comando MIRROR cada vez que se arranca el sistema)*. En caso de que este archivo no se encuentre, el comando UNFORMAT realiza una exploración del disco y trata de recuperar hasta donde es posible la estructura original de los datos contenidos; sin embargo, las posibilidades de error aumentan considerablemente al no contar con

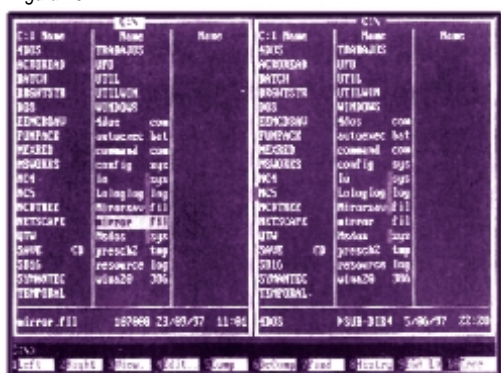

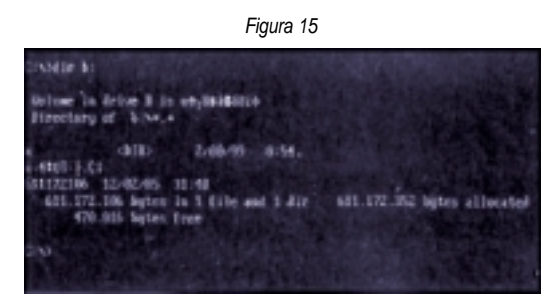

un "punto de partida". De lo anterior se desprende la importancia de que en todos los sistemas a los que regularmente les dé servicio, les instale y configure adecuadamente la ejecución del comando MIRROR, además de guardar para cada computadora un disquete de arranque que contenga el archivo PARTNSAV.FIL,

lo cual le ahorrará muchos problemas en caso de pérdidas de la información contenida en los primeros sectores del disco duro.

Con las Utilerías de Norton, este procedimiento se realiza de forma similar, pero en este caso la utilería que toma la instantánea de los archivos de arranque se llama Image y el disquete que se debe tener a la mano con los datos principales del disco duro lo tiene que preparar con la utilería Rescue Disk (RESCUE/CREATE, figura18). En dicho disquete se grabará toda la información referente a la tabla de particiones, los sectores de arranque, el directorio raíz, etc. Por lo tanto, y siguiendo el método descrito para las utilerías de MS-DOS, resultará conveniente introducir la orden IMAGE en el AUTOEXEC.BAT del sistema, para que cada vez que se encienda se tome una fotografía instantánea del estado de las tablas FAT, la estructura de archivos y el árbol de directorios, de modo que si aparecen problemas que impidan un buen acceso al disco duro, siempre podamos ejecutar desde el disquete de rescate la orden RESCUE/RES-TORE (figura19).

Con ello se reescribirán los datos guardados en el disquete referente a tablas de particiones y sectores de arranque y se buscará el archivo de control creado por IMAGE para recuperar las tablas FAT y por consiguiente, la mayor parte de la información contenida en el disco. Esta utilería es tan poderosa, que incluso puede regrabar memorias CMOS que hayan perdido su información respecto a cilindros, cabezas y sectores de un disco duro, así como todas las optimizaciones en el Setup que haya realizado. Este procedimiento será indispensable para los usuarios de Windows

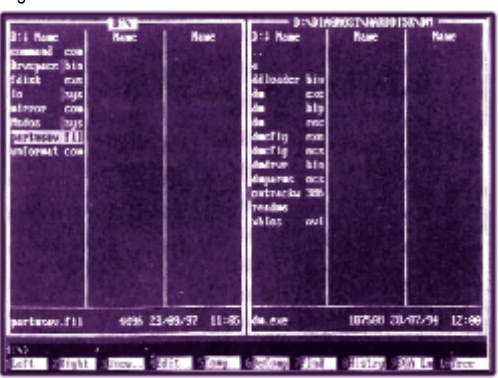

Figura 16 Figura 17

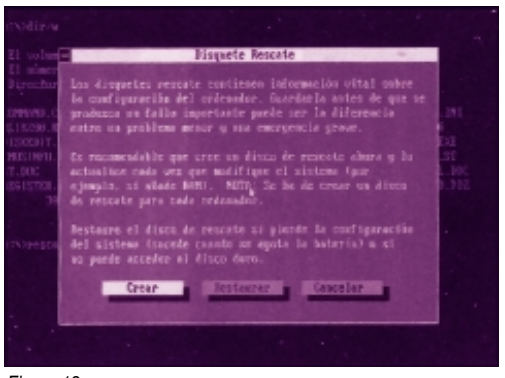

Figura 18

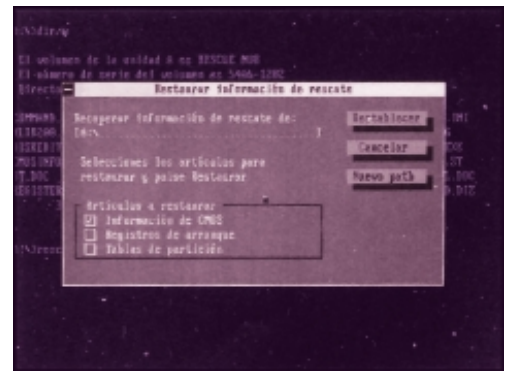

Figura 19

95, ya que en ese sistema operativo se han omitido los comandos MIRROR y UNFORMAT; así que las Norton Utilities son un medio vital para prevenir la pérdida de esa información.

Para las personas que no posean el programa MIRROR y no tengan a la mano las Utilerías de Norton, en el disquete anexo a esta obra se incluyeron tres programas dentro del directorio STB: STB (Save the Boot), STF (Save the FAT) y STP (Save the Partitions, figura 20), que hacen lo mismo

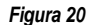

Boot sector read successfully Writing to AUNIMIC STB. and tering such Thanks for using this freeware program by Jad Saliba **AUTTLERIANSTED** 

que el RESCUE de Norton, aunque aquí hay que hacerlo manualmente (en Norton es automático). Es indispensable leer cuidadosamente las instrucciones de uso de estos programas, pues ello puede ahorrarle muchas dificultades durante su labor de diagnóstico y reparación de PAC's.

En todos los casos anteriores, una vez que se tenga acceso al disco duro y a la información contenida en él, resulta indispensable ejecutar una clínica de desinfección contra virus informáticos, ya que como se comentó al principio, la pérdida de las FAT o de la tabla de particiones, en un buen porcentaje de los casos está relacionada con la presencia de estos nefastos programas.

#### *UTILITARIOS AVANZADOS*

Ahora bien, *¿Cómo enfrentar un sistema que ha perdido su información de arranque, en el cual el usuario nunca tuvo la precaución de ejecutar el MIRROR o el IMAGE y, obviamente, no existe un disquete de rescate?* En lo que a fallas lógicas de disco duro se refiere, este es el peor de los escenarios que puede encontrar el técnico de servicio, ya que en estos casos habrá que a partir desde cero para tratar de llevar a cabo el rescate de la información contenida en la unidad. Afortunadamente, hay en el mercado utilerías especializadas que pueden realizar esta labor de forma casi automática. Ejemplo de estas herramientas de software son el Drive Wizard y el Rescue, que describiremos a continuación.

#### **El programa RESCUE de ForeFront**

Por su calidad, este programa es muy apreciado entre los especialistas dedicados al servicio a computadoras. La compañía que lo produce, en sus demostraciones al público, lleva a cabo una prueba impactante: con un lápiz, se perfora un disquete de 5,25 pulgadas, en cuyo caso el sistema operativo ya no pueda leer la información ahí almacenada. Sin embargo, al aplicar la utilería Rescue, es posible recuperar la mayor parte de los datos que en principio ya estaban perdidos. Veamos cómo trabaja.

Cuando se ejecuta el comando RESCUE, aparece en pantalla una imagen de bienvenida; a continuación se muestra una serie de opciones para elegir en primer lugar a qué unidad de disco se van a aplicar las capacidades de recuperación del programa (figura21A). Una vez hecha la elección, una nueva pantalla presenta el contenido del primer sector del disco elegido (sector de arranque que) y, a partir de ese punto, se puede comenzar a explorar la superficie del disco leyendo sector por sector hasta encontrar la información deseada (figura21B), par lo cual podemos ir moviendo la barra de desplazamiento que aparece en el extremo derecho de la pantalla o presionando el botón BROWSE.

Localizar con este procedimiento la información que queremos recuperar sería muy complejo, así que en lugar de ello, se puede solicitar la opción FILE en la parte inferior de la pantalla, con lo que aparecerá en una ventana el árbol de directorios de los archivos contenidos en dicha unidad (figura21C). Una vez desplegada esta información, utilizando el ratón o las flechas de cursos, podemos "navegar" en-

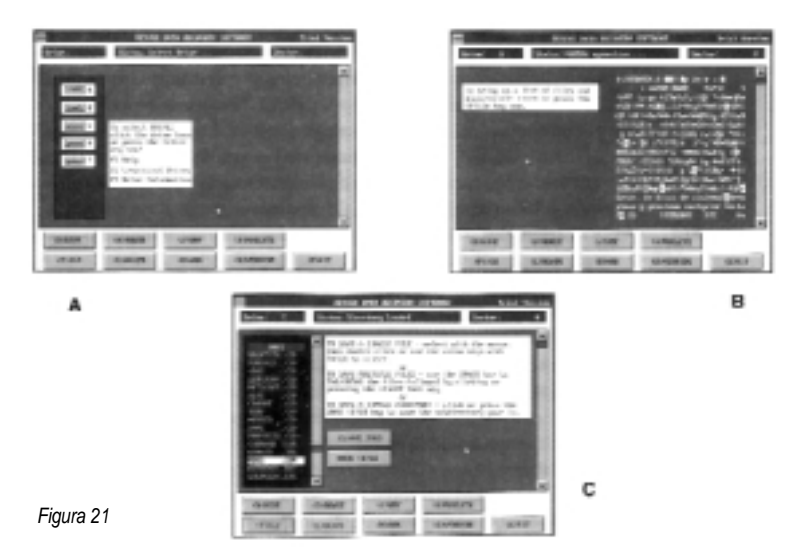

tre archivos hasta localizar aquellos que nos interese recuperar. Los señalamos utilizando la barra espaciadora y una vez concluida la selección respectiva a un directorio, se da la orden de que comience la recuperación.

El programa solicitará que se indique la localidad adonde se guardará la copia rescatada del archivo (siempre solicite que el rescate se lleve acabo en otra unidad de disco, pues la que tiene problemas, por el momento, no es confiable), con esta información, RESCUE comienza a leer sector por sector de los archivos indicados, realizando una copia en el directorio especificado y recuperando un buen porcentaje de los datos contenidos en el archivo original; en ocasiones este rescate llega al 100% de la información, aunque a veces hayan porciones del archivo ilegibles que se han dañado de forma irreparable.

Esta utilería será muy útil para rescatar archivos de trabajo (procesador de texto, hoja de cálculo, base de datos, etc.); pero será poco efectiva si se desea recuperar un archivo de programa o datos que hayan sido comprimidos con PKZIP, LHA, ARJ o cualquier otra utilería de compresión de archivos, Lo mismo podemos decir de ciertos formatos gráficos que manejan una compresión por sí mismos, como el GIF o el JPG.

Un caso especial que también implica una gran dificultad para la recuperación de archivos, son los discos duros comprimidos con utilerías como Stacker, Dblspace o Druspace, en los cuales se crea una unidad virtual donde se guardan todos los archivos del disco pero comprimidos, de modo que cuando el usuario solicita alguna información, ésta se descomprime en tiempo real y cuando se solicite su almacenamiento en el disco duro, se comprime para que ocupe el menor espacio posible. Estos sistemas de compresión requieren de un

método de protección de datos, mismo que cuando detecta algún error bloquea la descompresión, por lo que ya no se tiene acceso a los datos guardados. Esto es especialmente delicado, ya que, como se mencionó anteriormente, lo normal es que debido al daño del disco, en ocasiones ciertas partes de los archivos recuperados ya no sean legibles, lo cual implica una pequeña pérdida en el caso de un archivo no comprimido, pero una pérdida casi total en un archivo comprimido.

Ahora bien, rescatar datos de un disco dañado en el que la información del sector de arranque sea todavía

operacional, es algo muy sencillo con este programa; pero ¿qué sucede si el daño en la unidad implica la destrucción de su información básica (sector de arranque, tablas de particiones, tablas de localización de archivos, directorio raíz, etc.)? En este caso, para recuperar información, se tiene que recurrir a las opciones avanzadas del programa como es la opción LOCATE, utilería a la que se debe proporcionar una cadena de caracteres que estemos seguros se incluía en el archivo buscado. En ese momento, el programa inicia una búsqueda secuencial sector por sector del disco hasta localizar aquél en donde aparezca dicha cadena.

Este sector puede servir como punto de partida para la recuperación del archivo en su totalidad (en ocasiones esta labor se dificulta considerablemente, sobre todo en discos muy fragmentados, de ahí la importancia de realizar una defragmentación periódica en las unidades de disco). Cabe mencionar que se puede conseguir una versión de demostración completamente operativa (aunque limitada en el número de rescates posibles) del Rescue de ForeFront a través de Internet (http:/www.ffg.com/), y en caso de que el programa le resulte útil puede registrarlos por la misma vía. Ahora bien, el Rescue sólo sirve para recuperar archivos

> en unidades en las que, por un motivo u otro, ya no se tenga acceso a la información previamente grabada. Con este programa podemos rescatar los archivos de trabajo transfiriéndolos a otra unidad, pero tiene un defecto: no puede reconstruir la tabla de particiones, el sector de arranque y, en general, la información inicial necesaria para la operación de la unidad; así que la única opción es rescatar la mayor cantidad de información posible, transferirla a otra unidad y, terminado el trabajo, inicializar por completo la unidad dañada (realizar

Figura 22

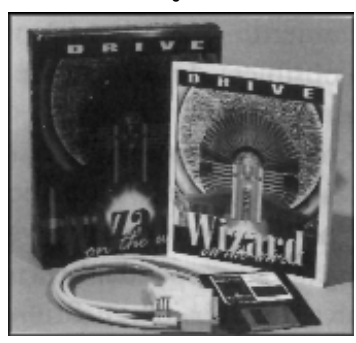

12 Reparación de Computadoras

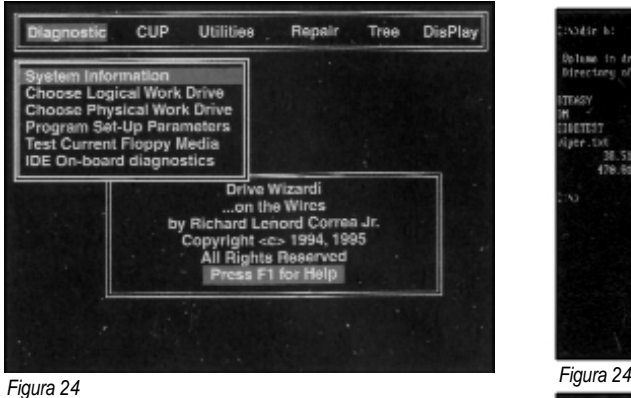

particiones, formatear, cargar sistema operativo, etc.), y volver a copiar los archivos rescatados para finalmene recuperar el control de la unidad de disco.

Un programa que permite recuperar la información y al mismo tiempo reconstruir los datos básicos es Drive Wizard On The Wire.

#### **El programa Drive Wizard On The Wire de Learning Curve Inc.**

Es una de las pocas utilerías de diagnóstico y reparación de discos duros que puede conseguirse en nuestro país y al parecer en toda Améria Latina, con la ventaja de que ha sido traducido a nuestro idioma; además el manual del usuario está redactado de un modo sencillo y fácil de entender. El paquete incluye un disquete con el programa de diagnóstico, el manual de usuario y un cable de conexión paralelo que permite transferir los archivos que se vayan recuperando a una segunda computadora (lo que evita la necesidad de conectar un segundo disco en modo master-slave); en realidad su uso es muy intuitivo (figura 22).

Antes de iniciar, conviene destacar una precaución en la cual los fabricantes del programa hacen especial hincapié: cuando vaya a ejecutar el programa, lo más conveniente es hacerlo con un arranque limpio, ya sea por medio del sistema operativo incluido en el disquete o presionando F5 cuando aparezca el mensaje "Iniciando MS-DOS" (los usuarios de Windows 95 deberán presionar F8 y solicitar "Modo DOS a prueba de fallos"); sin embargo, si el disco duro C es el que tiene problemas, prácticamente la única opción será arrancar desde disquete. Esta precaución es importante debido a que este programa hace un uso muy especial de la memoria del sistema y resulta incompatible con los administradores de memoria como el EMM386.EXE. Si se hiciera la reparación con estas opciones activadas, podría destruirse totalmene la información del disco que se desea recuperar.

Una vez arrancada la máquina, debe ejecutarse el comando OTW (siglas de On The Wire o "en el alambre"). La aplicación realiza entonces diversas pruebas iniciales al sistema y, al finalizar, aparece una pantalla (figura23), que es el menú de incicio desde el cual se realizará la recuperación de la información.

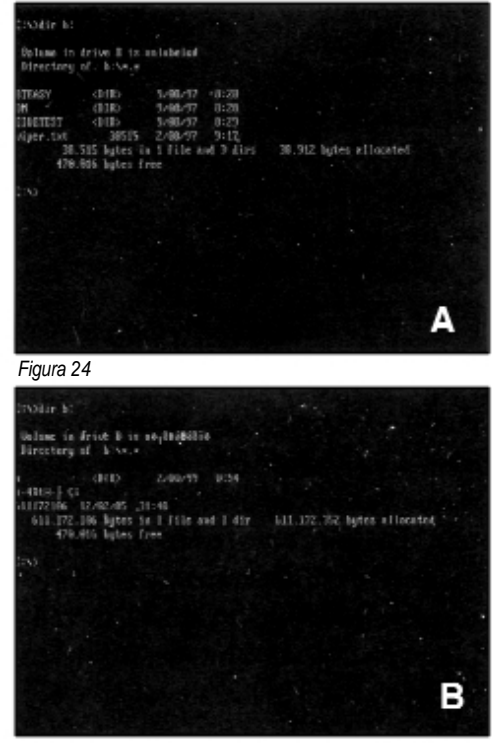

La forma de utilizar este programa es muy sencilla; para ilustrarlo, hemos simulado un problema grave en un disco duro eliminando tanto las tablas de particiones como el sector de arranque, lo que equivaldría al ataque de un virus muy dañino o al efecto que se produciría cuando la línea de alimentación presenta frecuentes "picos de voltaje" que degradan poco a poco la información hasta volverla inservible. Esta labor se llevó a cabo con el DiskEditor de Norton Utilities (no trate de trabajar con estos programas de bajo nivel sin los conocimientos necesarios, ya que se expone a la pérdida total de su información). Como referencia, consulte en la figura 24 el estado del sector de arranque antes y después de la modificación.

La máquina podía arrancar normalmente, pero al llegar a la carga del sistema operativo, expedía un mensaje diciendo que no existía, por lo que teníamos que arrancar desde disquete. En este momento apagamos el sistema, introdujimos el disquete de Drive Wizard en la unidad A y volvimos a encender para que se efectuara un "rebooteo" limpio (tal como lo indica el manual).

Aplicamos la utilería por medio del comando OTW y solicitamos que diagnosticara la unidad C en búsqueda, inicialmente, de la tabla de particiones, a continuación del sector de arranque y, finalmente, de las tablas de localización de archivos. El resultado en todos los casos fue satisfactorio y se logró recuperar la mayoría de los datos originalmente contenidos en el disco (figura 25).

Una ventaja que ofrece el Drive Wizard frente a otros programas de reparación de discos duros, es su capacidad

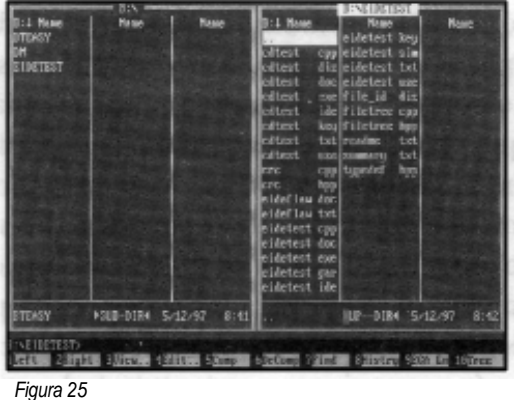

de reconstruir los parámetros operacionales del disco sólo en memoria; esto es, si le indicamos que reconstruya la tabla de particiones, el programa hace una exploración del disco duro y al final de cuentas presenta una opción de lo que la utilería supone que son las particiones originales del disco duro.

Esta información se queda únicamente en RAM y con

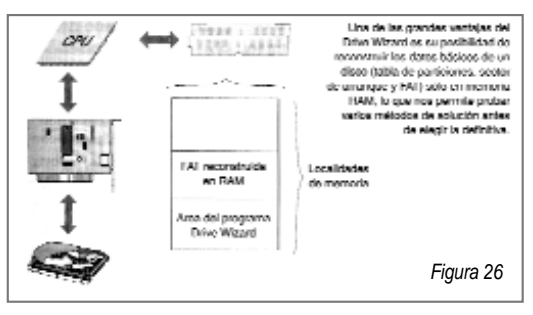

ella podemos probar si ya tenemos acceso a la unidad de disco duro, en cuyo caso podremos indicarle al programa que cargue los datos que tiene en RAM hacia los sectores respectivos del disco duro; sin embargo, si la primera suposición del programa no nos da acceso a la información grabada, podemos pedirle una nueva exploración hasta encontrar la configuración que garantice la mayor recuperación de datos (figura 26).

Exactamente lo mismo sucede con el sector de arranque y con las tablas FAT, lo que le da a este programa una flexibilidad y poderío que no encontramos en otras utilerías similares. **FIN**

## SubscribitE Gratis

### y recibir[as boletines gratuitos](http://www.legga.com) Los 8 tomos de selección: \$15 - Cada Tomo de Colección: \$1,60

En www.legga.com